# UNIVERSITÉ DE TECHNOLOGIE DE BELFORT-MONTBÉLIARD

# **BD51**

# Business Intelligence & Data Warehouse

# Final examination A14

Writer: Christian FISCHER

Département Informatique

Automne 2014

Conditions of realization:

Authorized documents: BD51 Course and TP Supports

Duration: 2h

Notation: The subject understands 2 independent parts

| Part 1 | SQL OLAP Queries for the SNCF                               |                         |
|--------|-------------------------------------------------------------|-------------------------|
| 12 pts | To write 8 SQL queries                                      | 12 pts                  |
| Part 2 | Study and Modeling the ESN Data Warehouse                   |                         |
| 8 pts  | Star model Management of the calendar Software architecture | 4 pts<br>2 pts<br>2 pts |

# Part 1 : Interrogation of the data warehouse on the trains frequentation in Paris region

#### Presentation of the context

For the SNCF, the valorization of the data is a lever of innovation for more informed, fluid and personalized mobility. Already invested in the Open DATA the SNCF proposes today a challenge of data science whose objective is to build a predictive model of the frequentation of the train stations.

The team charged of the data warehouse recently examined the current systems design of analysis.

Mr. Fischer has validated the decisional model describing the information system relating to the frequentation of the stations.

#### Star model validated

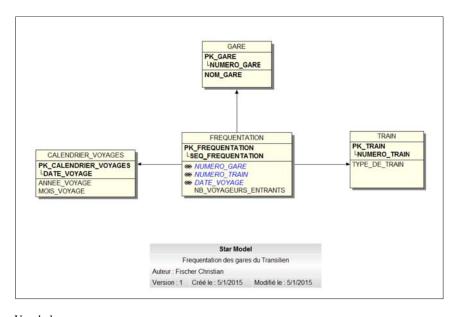

Vocabulary:

Gare = Train Station

Fréquentation = Frequentation

UTBM Final examination of BD51 PAGE 1 UTBM Final examination of BD51 PAGE 2

This model is managed by a base Oracle 11G Entreprise Edition with the partitioning option.

SEQ\_FREQUENTATION = Oracle sequence to identify each frequentation per day, station and train.

#### Work to achieve:

Write the following SQL queries.

Use ANSI joins, alias of tables and alias of columns.

# **Query 1:** (0,5 pt)

Calculate the number of travellers entering (nombre de voyageurs entrants) per year for 2014 and 2015

#### **Query 2:** (1 pt)

Calculate the number of travellers entering per year and month for the year 2014

## **Query 3:** (1 pt)

Calculate the number of travellers entering per year and month for the year 2014 and 2015. Include the annual total and the grand total in the result using the Grouping Sets clause.

# **Query 4:** (1,5 pt)

Calculate the number of travellers per station for the year 2014.

The result will have to comprise the name of the station, the number of travellers and the ranking of each station according to its frequentation.

# Exemple de résultat :

|    | Gare                           | Nb_entrants | Rang |
|----|--------------------------------|-------------|------|
| 1  | LYCEE HENRI SELLIER            | 32116112474 | 1    |
| 2  | LA REMISE A JORELLE            | 32116054413 | 2    |
| 3  | NEMOURS SAINT-PIERRE           | 32007110740 | 3    |
| 4  | MORET VENEUX LES SABLONS       | 32006436220 | 4    |
| 5  | LE MEE                         | 32006400085 | 5    |
| 6  | PARIS GARE DE LYON             | 32006362802 | 6    |
| 7  | VILLENEUVE TRIAGE              | 32006265035 | 7    |
| 8  | MOULIN GALANT                  | 32006116845 | 8    |
| 9  | LE BRAS DE FER (EVRY GENOPOLE) | 32006113925 | 9    |
| 10 | SOUPPES CHATEAUN LANDON        | 32005220074 | 10   |
| 11 | EVRY COURCOURONNES (CENTRE)    | 32004908546 | 11   |
| 12 | BOIGNEVILLE                    | 32004822878 | 12   |
| 13 | VILLENEUVE SAINT-GEORGES       | 32004779861 | 13   |
| 14 | BAGNEAUX SUR LOING             | 32004734470 | 14   |
| 15 | MONTIGNY SUR LOING             | 32004705998 | 15   |

# **Query 5:** (1,5 pt)

Calculate the number of travellers for the year 2014 and 2015 and per type of train.

The result will have to comprise the year, the type of train, the number of entering and the ranking according to the frequentation

The result will be sorted on the number of entering.

#### Exemple de résultat :

|    | Année | TYPE_DE_TRAIN       | nb_entrants   | rang |
|----|-------|---------------------|---------------|------|
| 1  | 2015  | RER                 | 2115982652996 | 1    |
| 2  | 2015  | Train SNCF Banlieue | 2081854303667 | 2    |
| 3  | 2015  | Tramway             | 2081854303667 | 2    |
| 4  | 2015  | TGV Duplex          | 2081854303667 | 2    |
| 5  | 2015  | RER Rénové          | 2081854303667 | 2    |
| 6  | 2014  | RER                 | 2064373319844 | 6    |
| 7  | 2014  | Tramway             | 2031077369289 | 7    |
| 8  | 2014  | Train SNCF Banlieue | 2031077369289 | 7    |
| 9  | 2014  | RER Rénové          | 2031077369289 | 7    |
| 10 | 2014  | TGV Duplex          | 2031077369289 | 7    |
| 11 | 2015  | TGV                 | 2013597591230 | 11   |
| 12 | 2014  | TGV                 | 1964485454721 | 12   |

## **Query 6:** (1,5 pt)

Calculate the number of travellers for the year 2014 per type of train.

The result will have to comprise the year, the type of train, the number of entering and the ranking according to the frequentation (with and without equality)

The result will be sorted on the number of entering.

## Exemple de résultat :

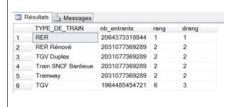

UTBM Final examination of BD51 PAGE 3 UTBM Final examination of BD51 PAGE 4

# **Query 7:** (2 pt)

# Step 1:

Calculate the number of travellers for the year 2014 per month.

The result will have to comprise the month and the number of entering.

#### Step 2:

From the preceding querie add a cumulative running sum over 6 months and an average over 6 months.

## Example of result:

Note: in the extract the frequentations are identical for certain months

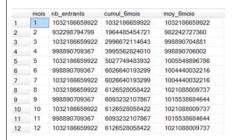

# **Query 8:** (3 pt)

#### Step 1:

Calculate the number of travellers per year of voyage and type of train for the years 2014 and 2015

Only the trains of the type TGV and the RER must be included in the result.

The result is sorted per Year and Type of train

#### Example of result:

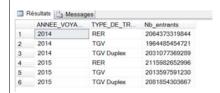

#### Step 2:

Use of the operator PIVOT to obtain only one line per year with in columns the number of travellers per type of train.

The total of the travellers by type of train TGV and the grand total must be calculated.

# Example of result:

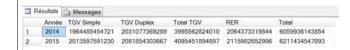

#### Part 2: Modeling of ESN

#### Presentation of the context

Conscious of the importance of modifying our nutritional practices and of protecting our environment, company ESN developed the ensign Espace Natural Health which offers a broad product range resulting from the organic farming, labellized and controlled by approved organizations.

The sales network of the shops Espace Natural Health offers food substances of everyday consumption certified, but also of the food supplements.

These products, known as "nutraceutic", a beneficial physiological effect or guard against the chronic diseases has. They are manufactured starting from food substances and are marketed in the form of tablet, of powder, potion or other medicinal forms.

In addition, ESN offers natural éco-product and biological cosmetic, upkeeping products for the house (without chemical products) (cream of day and night, shower gel, shampoo) many such as crockery compostable, layers for biodegradable with 100% and not bleached babies.

Encouraged by the rise of the market of nutraceutic, the company decided to make evolve its information system to accompany the development by its ensign Espace Natural Health.

The company wishes today to adapt its www.espace-sante-nature.com site in order to market its new products nutraceutic.

The development of a dynamic site is based on an three thirds (3 tiers) architecture. This architecture requires the access to the database which manages stocks and the marketing of the products.

The installation of reporting tools will have to make it possible to follow the sales per day (in J+1 the data of sales of the site went up in a data warehouse).

The follow-up of the sales will be carried out per day, week, month, quarter and year. The promotional periods must also be managed.

#### Model entity association of the current database

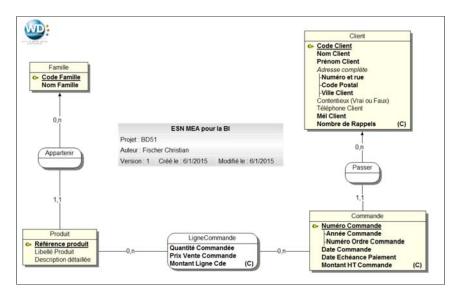

#### Work to achieve :

- 1. From the MEA of the current base, to provide a star model used by the decisional application.
- 2. Define the structure of the sales calendar table and explain the principle of its automatic construction.
- 3. Suggest and describe a software solution to implement the decisional reporting solution.

UTBM Final examination of BD51 PAGE 7 UTBM Final examination of BD51 PAGE 8